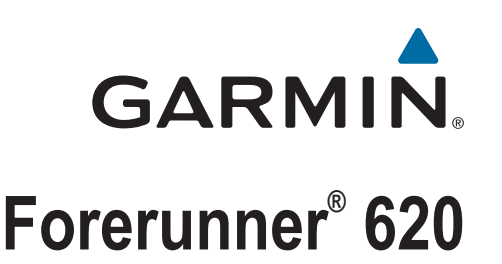

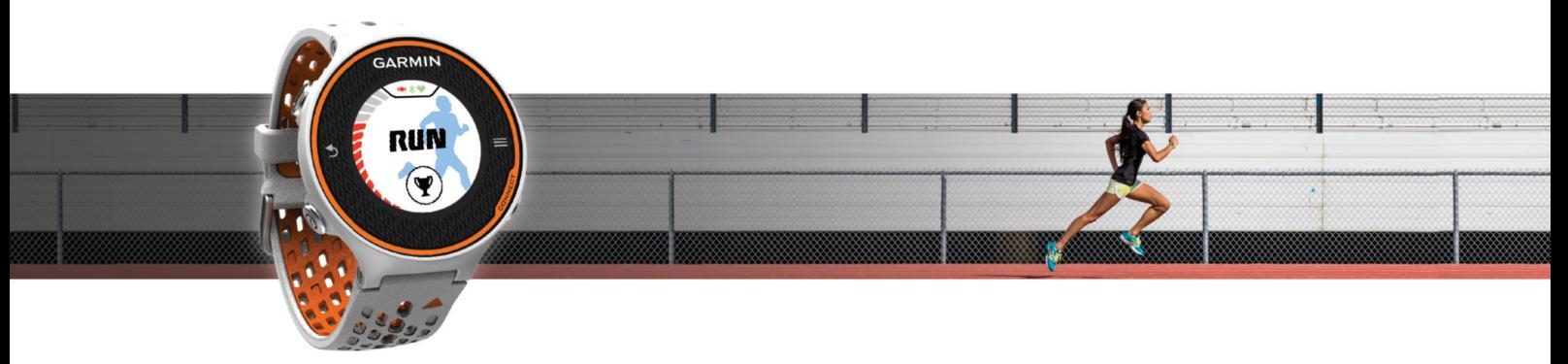

Manual del usuario

#### © 2014 Garmin Ltd. o sus subsidiarias

Todos los derechos reservados. De acuerdo con las leyes de copyright, este manual no podrá copiarse, total o parcialmente, sin el consentimiento por escrito de Garmin. Garmin se reserva el derecho a cambiar o mejorar sus productos y a realizar modificaciones en el contenido de este manual sin la obligación de comunicar a ninguna persona u organización tales modificaciones o mejoras. Visita [www.garmin.com](http://www.garmin.com) para ver actualizaciones e información adicional sobre el uso de este producto.

Garmin®, el logotipo de Garmin, ANT+®, Auto Lap®, Auto Pause®, Forerunner® y Virtual Partner® son marcas comerciales de Garmin Ltd. o sus subsidiarias, registradas en Estados Unidos y en otros países. Garmin Connect<sup>™</sup>, Garmin Express™ y HRM-Run™ son marcas comerciales de Garmin Ltd. o sus subsidiarias. Estas marcas comerciales no se podrán utilizar sin autorización expresa de Garmin.

La marca y el logotipo de Bluetooth® son propiedad de Bluetooth SIG, Inc., y se utilizan bajo licencia por Garmin. The Cooper Institute®, así como las marcas registradas relacionadas, son propiedad de The Cooper Institute. Firstbeat®y Analyzed by Firstbeat son marcas registradas o no registradas de Firstbeat Technologies Ltd. Mac®es una marca registrada de Apple Computer, Inc. Windows® y Windows NT® son marcas registradas de Microsoft Corporation en EE. UU. y en otros países. Wi-Fi® es una marca registrada de Wi-Fi Alliance Corporation. Otras marcas y nombres comerciales pertenecen a sus respectivos propietarios.

Este producto cuenta con la certificación ANT+®. Visita [www.thisisant.com/directory](http://www.thisisant.com/directory) para obtener una lista de productos y aplicaciones compatibles.

COFETEL/IFT: RCPGAFO13-1568

# **Contenido**

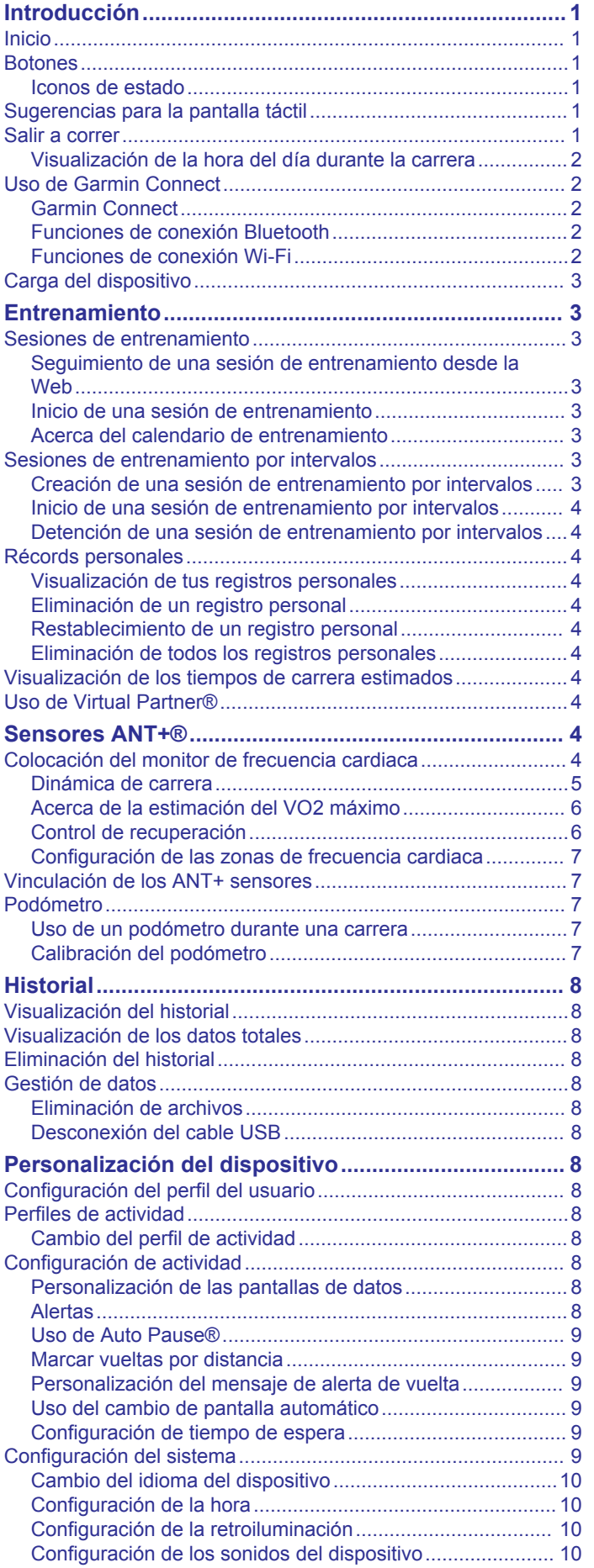

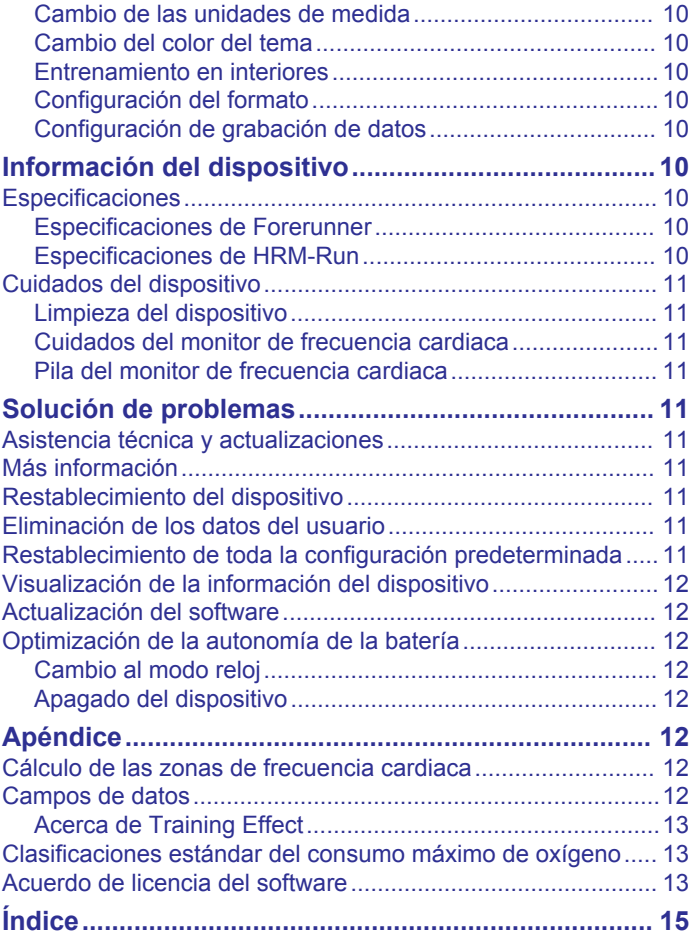

# **Introducción**

#### **ADVERTENCIA**

<span id="page-4-0"></span>Consulta la guía *Información importante sobre el producto y tu seguridad* que se incluye en la caja del producto y en la que encontrarás advertencias e información importante sobre el producto.

Consulta siempre a tu médico antes de empezar o modificar cualquier programa de ejercicios.

### **Inicio**

Cuando utilices el dispositivo por primera vez, debes realizar las siguientes tareas para configurarlo y conocer sus funciones básicas.

- **1** Carga el dispositivo (*[Carga del dispositivo](#page-6-0)*, página 3).
- **2** Ponte el monitor de frecuencia cardiaca opcional (*[Colocación](#page-7-0)  [del monitor de frecuencia cardiaca](#page-7-0)*, página 4).
- **3** Sal a correr (*Salir a correr*, página 1).
- **4** Carga tu carrera en Garmin Connect™ (*[Uso de Garmin](#page-5-0)  Connect*[, página 2](#page-5-0)).
- **5** Obtén más información (*[Más información](#page-14-0)*, página 11).

### **Botones**

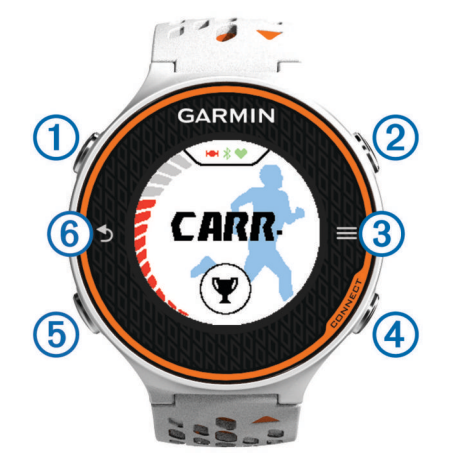

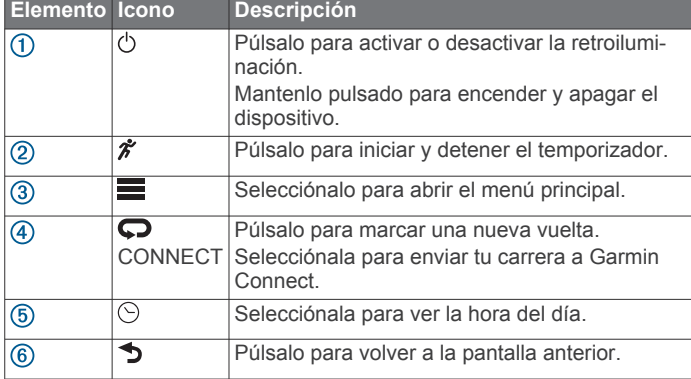

#### **Iconos de estado**

Los iconos se muestran en la parte superior de la pantalla de inicio. Si el icono parpadea, significa que el dispositivo está buscando señal. Si el icono permanece fijo, significa que se ha encontrado señal o que el sensor está conectado.

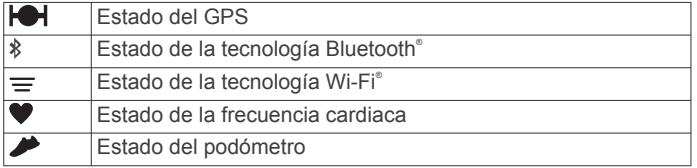

### **Sugerencias para la pantalla táctil**

Antes de que salgas a correr, deberías practicar con la pantalla táctil para que sepas cómo utilizarla.

- Selecciona  $\hat{\mathcal{F}}$  o  $\odot$  y toca la pantalla táctil para desbloquear el dispositivo.
- Toca la pantalla táctil para ver la siguiente pantalla de datos.
- Selecciona la pantalla táctil para confirmar mensajes y alertas.
- Selecciona la parte superior e inferior de la pantalla táctil para desplazarte por los menús, las opciones y la configuración.

También puedes arrastrar para desplazarte por los elementos. Puedes mantener pulsada la parte superior e inferior de la pantalla táctil para desplazarte más rápido.

- En una pantalla de datos, mantén pulsado un campo de datos para cambiarlo.
- $\cdot$  Selecciona  $\checkmark$  para cerrar un mensaje o confirmar una selección.

También puedes seleccionar  $\rightarrow$  para cerrar un mensaje.

• Haz que cada selección de la pantalla táctil sea una acción claramente diferenciada.

### **Salir a correr**

El dispositivo se proporciona parcialmente cargado. Puede que tengas que cargar el dispositivo (*[Carga del dispositivo](#page-6-0)*, [página 3](#page-6-0)) antes de salir a correr.

- 1 Mantén pulsado  $\Diamond$  para encender el dispositivo.
- **2** En la pantalla de hora del día, selecciona  $\hat{\boldsymbol{\pi}}$  o  $\odot$  y toca la pantalla táctil para desbloquear el dispositivo.
- **3** Sal al exterior y espera hasta que el dispositivo localice satélites.

Es posible que la unidad tarde unos minutos en detectar señales de satélite. Las barras del satélite se vuelven de color verde y aparece la pantalla del temporizador.

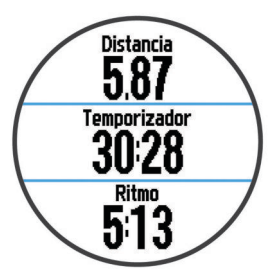

- 4 Selecciona  $\hat{\mathcal{F}}$  para empezar a cronometrar.
- **5** Sal a correr.
- **6** Una vez completada la carrera, selecciona  $\hat{\mathcal{F}}$  para detener el temporizador.
- **7** Selecciona una opción:
	- Selecciona **Guardar** para guardar la carrera y restablecer el temporizador. Se muestra un resumen.

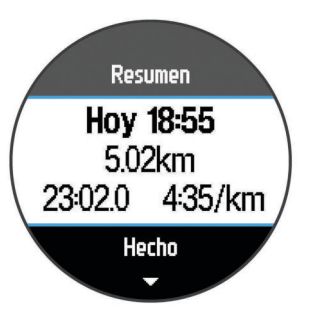

<span id="page-5-0"></span>**NOTA:** ahora puedes cargar tu carrera en Garmin Connect.

• Selecciona **Descartar** para borrar la carrera.

### **Visualización de la hora del día durante la carrera**

- **1** Selecciona  $\odot$
- **2** Selecciona  $\odot$  para volver a la pantalla anterior.

### **Uso de Garmin Connect**

Puedes subir todos los datos de tu actividad a Garmin Connect para un análisis completo. Con Garmin Connect, puedes ver un mapa de tu actividad y compartir tus actividades con tus amigos.

- **1** Conecta el dispositivo al ordenador con el cable USB.
- **2** Visita [www.garminconnect.com/start](http://www.garminconnect.com/start).
- **3** Sigue las instrucciones que se muestran en la pantalla.

#### **Garmin Connect**

Puedes mantener contacto con tus amigos en Garmin Connect. Garmin Connect te ofrece las herramientas para hacer el seguimiento, analizar, compartir y animaros mutuamente. Registra los eventos de tu activo estilo de vida incluyendo carreras, paseos, recorridos, baños, excursiones, triatlones y mucho más. Para registrarte y obtener una cuenta gratuita, visita [www.garminconnect.com/start.](http://www.garminconnect.com/start)

- **Guarda tus actividades**: una vez que hayas finalizado una actividad y la hayas guardado en tu dispositivo, podrás cargarla en Garmin Connect y almacenarla durante todo el tiempo que desees.
- **Analiza tus datos**: puedes ver más información detallada sobre tu actividad, por ejemplo, información relativa al tiempo, la distancia, la altura, la frecuencia cardiaca, las calorías quemadas, la cadencia, el consumo máximo de oxígeno, la dinámica de carrera, un mapa de vista aérea, tablas de ritmo y velocidad e informes personalizables.

**NOTA:** determinados datos requieren un accesorio opcional, como un monitor de frecuencia cardiaca.

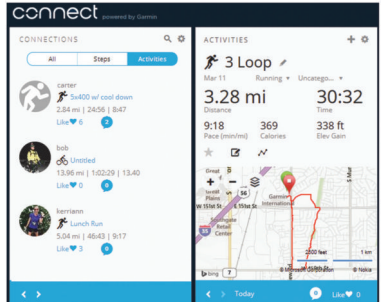

#### **Planifica tu entrenamiento**: puedes establecer metas deportivas y cargar uno de los planes de entrenamiento diarios.

**Comparte tus actividades**: puedes estar en contacto con tus amigos y seguir las actividades de cada uno de ellos o publicar enlaces a tus actividades en tus páginas de redes sociales favoritas.

#### **Funciones de conexión Bluetooth**

El dispositivo Forerunner te permite utilizar varias funciones de conexión Bluetooth en tu smartphone o dispositivo móvil compatible a través de la aplicación Garmin Connect Mobile. Para obtener más información, visita [www.garmin.com](http://www.garmin.com/intosports/apps) [/intosports/apps.](http://www.garmin.com/intosports/apps)

**LiveTrack**: permite que tus familiares y amigos puedan seguir tus competiciones y actividades de entrenamiento en tiempo real. Puedes invitar a tus seguidores a través del correo electrónico o de las redes sociales, lo que les permitirá ver

tus datos en tiempo real en una página de seguimiento de Garmin Connect.

- **Carga de actividades**: envía tu actividad de forma automática a Garmin Connect Mobile en cuanto terminas de grabarla.
- **Descargas de sesiones de entrenamiento**: te permite buscar sesiones de entrenamiento en Garmin Connect Mobile, además de enviarlas al dispositivo de forma inalámbrica.
- **Interacciones a través de redes sociales**: te permite publicar una actualización en tu red social favorita cuando cargas una actividad en Garmin Connect Mobile.

#### *Vinculación de tu smartphone con Forerunner*

- **1** Ve a [www.garmin.com/intosports/apps](http://www.garmin.com/intosports/apps) y descárgate la aplicación móvil Garmin Connect en tu smartphone.
- **2** Sitúa tu smartphone a una distancia de 10 m (33 ft.) de tu Forerunner.
- **3** Desde la pantalla inicial de Forerunner, selecciona  $\blacksquare$ **Configuración** > **Inalámbrico** > **Bluetooth** > **Vincular dispositivo móvil**.
- **4** Abre la aplicación móvil de Garmin Connect, y sigue las instrucciones en pantalla para conectar un dispositivo. Las instrucciones se proporcionan durante la configuración inicial o seleccionando **>** Mi dispositivo.

#### *Desactivación de la tecnología inalámbrica Bluetooth*

- En la pantalla de inicio de Forerunner, selecciona  $\equiv$  > **Configuración** > **Inalámbrico** > **Bluetooth** > **Estado** > **Desactivado**.
- Consulta el manual del usuario de tu dispositivo móvil para desactivar la tecnología inalámbrica Bluetooth.

#### **Funciones de conexión Wi**‑**Fi**

El dispositivo fēnix® Forerunner cuenta con funciones de conexión Wi‑Fi. La aplicación Garmin Connect Mobile no es necesaria para utilizar la conectividad Wi‑Fi.

- **Carga de actividades en tu cuenta de Garmin Connect**: envía tu actividad de forma automática a tu cuenta de Garmin Connect en cuanto terminas de grabarla.
- **Sesiones y planes de entrenamiento**: te permite buscar y seleccionar sesiones y planes de entrenamiento en el sitio de Garmin Connect. La próxima vez que el dispositivo disponga de conexión Wi‑Fi, los archivos se enviarán de forma inalámbrica a tu dispositivo.
- **Actualizaciones de software**: tu dispositivo descarga la actualización de software más reciente cuando hay una conexión Wi‑Fi disponible. La próxima vez que enciendas o que desbloquees el dispositivo, puedes seguir las instrucciones en pantalla para instalar la actualización de software.

#### *Configuración de la conectividad Wi*‑*Fi en tu Forerunner*

Para poder cargar una actividad de forma inalámbrica, debes tener una actividad guardada en el dispositivo y el temporizador debe estar detenido.

- **1** Visita [www.garminconnect.com/start](http://www.garminconnect.com/start) y descarga la aplicación Garmin Express™.
- **2** Sigue las instrucciones que aparecen en pantalla para configurar el Wi‑Fi con Garmin Express.

**SUGERENCIA:** en este momento, puedes registrar tu dispositivo.

Tu dispositivo intenta cargar las actividades guardadas en tu cuenta de Garmin Connect tras finalizar cada actividad. Además, puedes seleccionar CONNECT para comenzar a cargar las actividades guardadas.

#### *Desactivación de la tecnología inalámbrica Wi*‑*Fi*

En la pantalla de inicio de Forerunner, selecciona  $\equiv$  > **Configuración** > **Inalámbrico** > **Wi-Fi** > **Desactivado**. <span id="page-6-0"></span>• Consulta el manual del usuario de tu dispositivo móvil para desactivar la tecnología inalámbrica Wi‑Fi.

### **Carga del dispositivo**

#### **ADVERTENCIA**

Este dispositivo contiene una batería de ión-litio. Consulta la guía *Información importante sobre el producto y tu seguridad*  que se incluye en la caja del producto y en la que encontrarás advertencias e información importante sobre el producto.

El soporte cargador contiene un imán. Bajo determinadas circunstancias, los imanes pueden provocar interferencias con algunos dispositivos médicos, incluidos los marcapasos y bombas de insulina. Mantén el soporte cargador alejado de dichos dispositivos médicos.

#### *AVISO*

El soporte cargador contiene un imán. En determinadas circunstancias, los imanes pueden provocar daños a algunos dispositivos electrónicos, incluidos los discos duros de los ordenadores portátiles. Mantén la precaución cuando el soporte cargador esté cerca de dispositivos electrónicos.

Para evitar la corrosión, limpia y seca totalmente los contactos y la zona que los rodea antes de cargar el dispositivo o conectarlo a un ordenador. Consulta las instrucciones de limpieza en el apéndice.

- **1** Conecta el cable USB en un puerto USB disponible del ordenador.
- **2** Alinea el cargador  $\overline{0}$  con la parte posterior del dispositivo y ejerce presión en el cargador para que quede fijado.

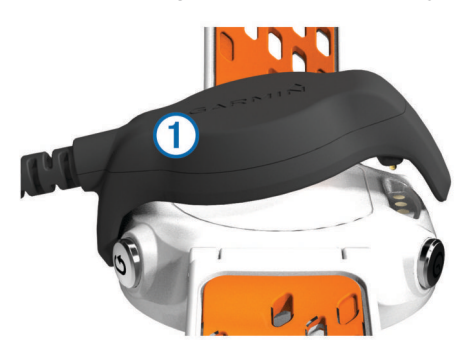

**3** Carga por completo el dispositivo.

# **Entrenamiento**

#### **Sesiones de entrenamiento**

Puedes crear sesiones de entrenamiento personalizadas que incluyan objetivos para cada uno de los pasos de una sesión de entrenamiento y para diferentes distancias, tiempos y calorías. Puedes crear sesiones de entrenamiento mediante Garmin Connect o seleccionar un plan de entrenamiento con sesiones de entrenamiento incorporadas desde Garmin Connect y transferirlo a tu dispositivo.

Puedes programar sesiones de entrenamiento utilizando Garmin Connect. Puedes planificar sesiones de entrenamiento con antelación y almacenarlas en el dispositivo.

#### **Seguimiento de una sesión de entrenamiento desde la Web**

Para poder descargar una sesión de entrenamiento de Garmin Connect, debes tener una cuenta de Garmin Connect (*[Garmin](#page-5-0)  Connect*[, página 2](#page-5-0)).

- **1** Conecta el dispositivo al ordenador.
- **2** Visita [www.garminconnect.com](http://www.garminconnect.com).
- **3** Crea y guarda una nueva sesión de entrenamiento.
- **4** Selecciona **Enviar a dispositivo** y sigue las instrucciones que se muestran en pantalla.
- **5** Desconecta el dispositivo.

#### **Inicio de una sesión de entrenamiento**

Para poder iniciar una sesión de entrenamiento, debes descargarla desde Garmin Connect.

- 1 Selecciona  $\Psi$  > Mis sesiones de entrenamiento.
- **2** Selecciona una sesión de entrenamiento.
- **3** Selecciona **Realizar sesión de entrenamiento**.

Después de comenzar una sesión de entrenamiento, el dispositivo muestra cada paso de la misma, el objetivo (si existe) y los datos de la sesión de entrenamiento en curso.

#### **Acerca del calendario de entrenamiento**

El calendario de entrenamiento de tu dispositivo es una ampliación del calendario o plan de entrenamiento que configuras en Garmin Connect. Cuando hayas añadido unas cuantas sesiones de entrenamiento al calendario de Garmin Connect, podrás enviarlas a tu dispositivo. Todas las sesiones de entrenamiento programadas que envíes al dispositivo se muestran en el calendario de entrenamiento ordenadas por fecha. Para ver o realizar la sesión de entrenamiento de un determinado día, selecciona ese día en el calendario de entrenamiento. La sesión de entrenamiento programada permanece en tu dispositivo tanto si la terminas como si la omites. Cuando envías sesiones de entrenamiento programadas desde Garmin Connect, se sobrescriben en el calendario de entrenamiento existente.

#### *Uso de los planes de entrenamiento de Garmin Connect*

Para poder descargar un plan de entrenamiento de Garmin Connect, debes tener una cuenta de Garmin Connect (*[Garmin](#page-5-0) Connect*[, página 2\)](#page-5-0).

Puedes buscar un plan de entrenamiento en Garmin Connect para programar las sesiones de entrenamiento y descargar el plan en tu dispositivo.

- **1** Conecta el dispositivo al ordenador.
- **2** Visita [www.garminconnect.com.](http://www.garminconnect.com)
- **3** Selecciona **Plan** > **Planes de entrenamiento**.
- **4** Selecciona y programa un plan de entrenamiento.
- **5** Selecciona **Plan** > **Calendario**.
- **6** Selecciona  $\geq$  y sigue las instrucciones que se muestran en pantalla.

### **Sesiones de entrenamiento por intervalos**

Puedes crear sesiones de entrenamiento por intervalos en función de la distancia o el tiempo. El dispositivo guarda tu sesión de entrenamiento por intervalos personalizada hasta que creas otra. Puedes utilizar intervalos abiertos para llevar un seguimiento de las sesiones de entrenamiento cuando recorras una distancia determinada. Al seleccionar  $\bigcirc$ , el dispositivo registra un intervalo y cambia a un intervalo de descanso.

#### **Creación de una sesión de entrenamiento por intervalos**

- **1** Selecciona  $\Psi$  > Intervalos > Editar > Intervalo > Tipo.
- **2** Selecciona **Distancia**, **Tiempo** o **Abierta**.
- **SUGERENCIA:** para crear un intervalo abierto, establece el tipo en Abierta.
- **3** Si es necesario, introduce un valor de intervalo de distancia o tiempo para la sesión de entrenamiento y selecciona  $\checkmark$ .
- **4** Selecciona **Descanso**.
- **5** Selecciona **Distancia**, **Tiempo** o **Abierta**.
- <span id="page-7-0"></span>**6** Si es necesario, introduce un valor de distancia o tiempo para el intervalo de descanso y selecciona  $\checkmark$ .
- **7** Selecciona una o más opciones:
	- Para establecer el número de repeticiones, selecciona **Repetir**.
	- Para añadir un calentamiento abierto a tu sesión de entrenamiento, selecciona **Calentamiento** > **Activado**.
	- Para añadir un enfriamiento abierto a tu sesión de entrenamiento, selecciona **Enfriamiento** > **Activado**.

#### **Inicio de una sesión de entrenamiento por intervalos**

- **1** Selecciona ♥ > Intervalos > Realizar sesión de **entrenamiento**.
- 2 Selecciona  $\hat{\mathbf{z}}$
- **3** Cuando tu sesión de entrenamiento por intervalos incluya un calentamiento, selecciona  $\bullet$  para empezar por el primer intervalo.
- **4** Sigue las instrucciones que se muestran en la pantalla.

Cuando hayas completado todos los intervalos, aparecerá un mensaje.

#### **Detención de una sesión de entrenamiento por intervalos**

- Selecciona  $\bigcirc$  en cualquier momento para finalizar un intervalo.
- Selecciona  $\hat{\mathcal{F}}$  en cualquier momento para detener el temporizador.
- Si has añadido un enfriamiento a tu sesión de entrenamiento por intervalos, selecciona  $\boldsymbol{\bigtriangledown}$  para finalizar la sesión de entrenamiento por intervalos.

### **Récords personales**

Cuando finalizas una carrera, el dispositivo muestra cualquier nuevo récord personal que hayas conseguido en esa carrera. Los récords personales incluyen información sobre tus mejores tiempos para varias distancias de carretera habituales y sobre la carrera más larga que hayas realizado.

#### **Visualización de tus registros personales**

- 1 Selecciona **> Records**.
- **2** Selecciona un registro.
- **3** Selecciona **Ver registro**.

### **Eliminación de un registro personal**

- 1 Selecciona **> Records**.
- **2** Selecciona el registro que deseas eliminar.
- **3** Selecciona **Suprimir registro** > **Sí**.

**NOTA:** con esta acción no se borra ninguna actividad guardada.

#### **Restablecimiento de un registro personal**

Puedes restaurar cada registro personal al valor guardado con anterioridad.

- 1 Selecciona **E** > **Records**.
- **2** Selecciona el registro que deseas restablecer.
- **3** Selecciona **Anterior** > **Sí**.

**NOTA:** con esta acción no se borra ninguna actividad guardada.

# **Eliminación de todos los registros personales**

Selecciona  $\equiv$  > **Records** > Suprimir todos los registros > **Sí**.

**NOTA:** con esta acción no se borra ninguna actividad guardada.

### **Visualización de los tiempos de carrera estimados**

Para poder ver tus tiempos de carrera previstos, debes ponerte el monitor de frecuencia cardiaca y vincularlo con el dispositivo. Para obtener una estimación más precisa, realiza la configuración del perfil de usuario (*[Configuración del perfil del](#page-11-0) usuario*[, página 8\)](#page-11-0) y configura tu frecuencia cardiaca máxima (*[Configuración de las zonas de frecuencia cardiaca](#page-10-0)*, [página 7](#page-10-0)).

El dispositivo utiliza la estimación del VO2 máximo (*[Acerca de](#page-9-0)  [la estimación del VO2 máximo](#page-9-0)*, página 6) y las fuentes de datos publicadas para proporcionar un tiempo de finalización de carrera basado en tu condición física actual. Este pronóstico también asume que has llevado a cabo el entrenamiento más adecuado para la carrera.

**NOTA:** en un principio, los pronósticos pueden parecer poco precisos. Para conocer tu técnica de carrera, el dispositivo necesita que realices unas cuantas carreras.

- **1** Ponte el monitor de frecuencia cardiaca y sal a correr.
- **2** Selecciona  **> VO2 máximo > Pronóstico de carrera**. Se mostrarán tus tiempos de carrera estimados para las distancias de 5 km, 10 km, media maratón y maratón.

### **Uso de Virtual Partner®**

Tu Virtual Partner es una herramienta de entrenamiento diseñada para ayudarte a alcanzar tus objetivos. Puedes personalizar Virtual Partner para correr a una velocidad o ritmo determinado.

- **1** Selecciona > **Configuración** > **Configuración de actividad** > **Pantallas de datos** > **Virtual Partner** > **Estado**  > **Activado**.
- **2** Selecciona **Establece el ritmo** o **Establece la velocidad**. Puedes utilizar el ritmo o la velocidad como tu formato de carrera (*[Configuración del formato](#page-13-0)*, página 10).
- **3** Sal a correr.
- **4** Desplázate hasta la pantalla de Virtual Partner para ver quién es el líder.

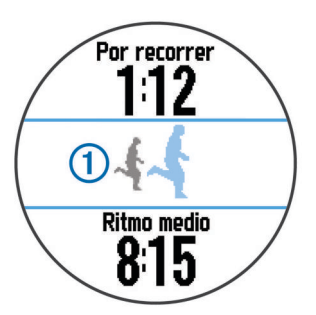

**5** Si fuera necesario, mantén pulsada la sección  $\overline{0}$  de Virtual Partner para ajustar el ritmo o la velocidad de Virtual Partner durante la carrera.

# **Sensores ANT+®**

El dispositivo puede utilizarse con sensores ANT+ inalámbricos. Para obtener más información sobre la compatibilidad del producto y la adquisición de sensores opcionales, visita <http://buy.garmin.com>.

### **Colocación del monitor de frecuencia cardiaca**

**NOTA:** si no dispones de un monitor de frecuencia cardiaca, puedes saltarte este paso.

Debes llevar el monitor de frecuencia cardiaca directamente sobre la piel, justo debajo del esternón. Debe estar lo

<span id="page-8-0"></span>suficientemente ajustado como para no moverse mientras realizas la actividad.

**1** Fija el módulo del monitor de frecuencia cardiaca ① a la correa.

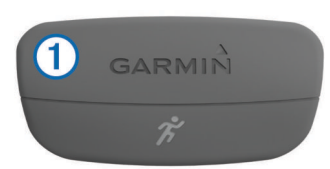

Los logotipos de Garmin® del módulo y la correa deben estar colocados hacia arriba en el lado derecho.

**2** Humedece los electrodos  $\oslash$  y los parches de contacto  $\oslash$  de la parte posterior de la correa para conseguir la máxima interacción entre el pecho y el transmisor.

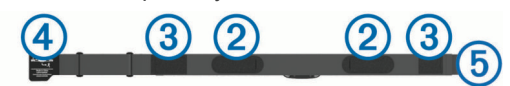

**3** Colócate la correa alrededor del pecho y acopla el enganche de la correa  $\overline{4}$  al cierre  $\overline{5}$ .

**NOTA:** la etiqueta de indicaciones de lavado no debe doblarse.

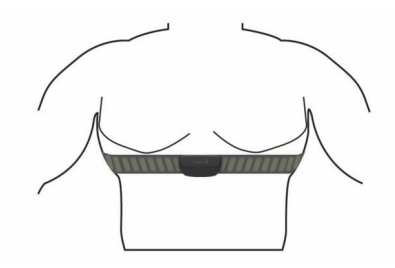

Los logotipos de Garmin deben estar del lado correcto orientados hacia fuera.

**4** Coloca el dispositivo a 3 m (10 ft) del monitor de frecuencia cardiaca.

Cuando te hayas puesto el monitor de frecuencia cardiaca, estará activo y enviando datos.

**SUGERENCIA:** si los datos de frecuencia cardiaca no aparecen o son incorrectos, consulta las sugerencias para resolver problemas (*[Sugerencias para los datos erróneos del monitor de](#page-9-0) [frecuencia cardiaca](#page-9-0)*, página 6).

#### **Dinámica de carrera**

Puedes utilizar tu dispositivo Forerunner compatible vinculado con el accesorio HRM-Run™ para obtener comentarios en tiempo real acerca de tu técnica de carrera. Si el dispositivo Forerunner venía incluido con el accesorio HRM-Run, los dispositivos ya están vinculados.

El accesorio HRM-Run incluye un acelerómetro en el módulo que mide el movimiento del torso con el fin de calcular tres métricas de carrera: la cadencia, la oscilación vertical y el tiempo de contacto con el suelo.

#### *Indicadores de color y datos de la dinámica de carrera*

**NOTA:** el accesorio HRM-Run es compatible con varios equipos de fitness de ANT+ y es capaz de mostrar datos relativos a la frecuencia cardiaca al vincularlo a los mismos. Las funciones de dinámica de carrera solo están disponibles en algunos dispositivos Garmin.

- **Cadencia**: la cadencia es el número de pasos por minuto. Muestra los pasos totales (los de la pierna derecha y la izquierda en conjunto).
- **Oscilación vertical**: la oscilación vertical es la fase de suspensión durante el movimiento que realizas al correr. Muestra el movimiento vertical del torso en cada paso, medido en centímetros.

**Tiempo de contacto con el suelo**: el tiempo de contacto con el suelo es la cantidad de tiempo que pasas en el suelo en cada paso que das al correr. Se mide en milisegundos. **NOTA:** el tiempo de contacto con el suelo no se proporcionará al caminar.

#### *Entrenamiento con dinámica de carrera*

Para poder ver la dinámica de carrera, debes ponerte el accesorio HRM-Run y vincularlo con tu dispositivo (*[Vinculación](#page-10-0) [de los ANT+ sensores](#page-10-0)*, página 7).

- **1** Si tu Forerunner incluía el accesorio HRM-Run, los dispositivos ya estarán vinculados y Forerunner estará configurado para mostrar la dinámica de carrera. Puedes ponerte el monitor de frecuencia cardiaca e ir directamente al paso 4.
- **2** Selecciona > **Configuración** > **Configuración de actividad** > **Pantallas de datos** > **Dinámica de carrera** > **Estado** > **Activar**.
- **3** Selecciona **Métrica principal**.
- **4** Selecciona **Cadencia**, **Tiempo de contacto con el suelo** u **Oscilación vertical**.

La métrica principal aparece en el campo superior de la pantalla de datos con la posición correspondiente en el indicador de color.

- **5** Sal a correr.
- **6** Desplázate a la pantalla de la dinámica de carrera para ver tus métricas.

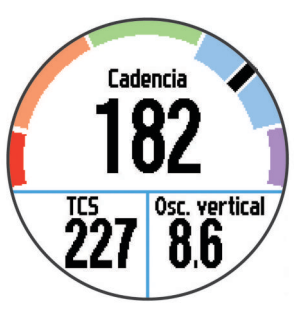

**7** Si fuera necesario, mantén pulsado el campo superior para cambiar la métrica principal durante la carrera.

La pantalla de la dinámica de carrera muestra un indicador de color correspondiente a la métrica principal. Puedes hacer que se muestre la cadencia, la oscilación vertical o el tiempo de contacto con el suelo como métricas principales. El indicador de color muestra los datos de la dinámica de carrera comparados con los datos de otros corredores. El color de las distintas zonas se basa en percentiles.

Garmin ha realizado una investigación que incluía a un gran número de corredores de distintos niveles. Los valores de los datos de las zonas roja y naranja son los más habituales en corredores más lentos o con menos experiencia. Los valores de los datos de las zonas verde, azul o morada son los más habituales en corredores más experimentados o más rápidos. Los corredores menos experimentados suelen presentar un tiempo de contacto con el suelo más prolongado, una oscilación vertical mayor y una cadencia menor que los más experimentados. Sin embargo, los corredores más altos, normalmente, presentan un nivel de cadencia ligeramente más lento y una oscilación vertical un poco más elevada. Visita [www.garmin.com](http://www.garmin.com) para obtener más información sobre

<span id="page-9-0"></span>la dinámica de carrera. Si deseas obtener explicaciones adicionales o más información sobre cómo interpretar los datos de la dinámica de carrera, puedes consultar publicaciones y sitios web de confianza especializados en carreras.

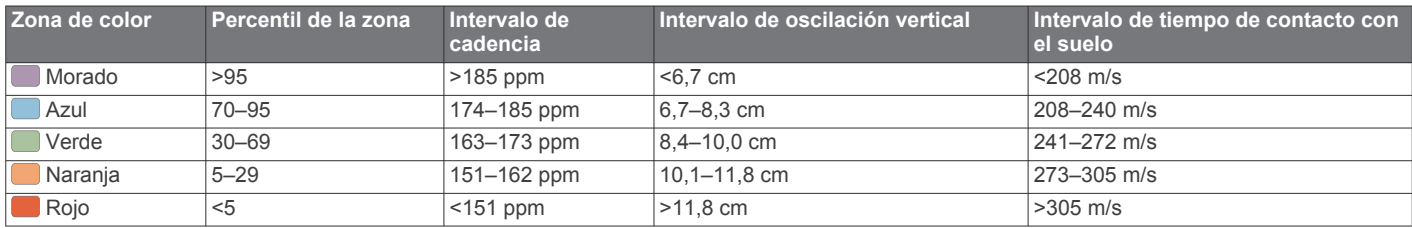

#### *Sugerencias en caso de que no aparezcan los datos de la dinámica de carrera*

Si no aparecen los datos de la dinámica de carrera, puedes probar con estas sugerencias.

- Asegúrate de que dispones del accesorio HRM-Run.
- El logotipo  $\hat{\mathcal{K}}$  está situado en la parte delantera del accesorio HRM-Run.
- Vuelve a vincular el accesorio HRM-Run con tu Forerunner siguiendo las instrucciones.
- Si los datos de la dinámica de carrera muestran ceros, asegúrate de que el módulo HRM-Run está colocado del lado correcto orientado hacia afuera.

**NOTA:** el tiempo de contacto con el suelo solo aparece cuando estás corriendo. No puede calcularse al caminar.

#### *Sugerencias para los datos erróneos del monitor de frecuencia cardiaca*

Si los datos del monitor de frecuencia cardiaca son incorrectos o no aparecen, puedes probar con estas sugerencias.

- Vuelve a humedecer los electrodos y los parches de contacto.
- Aprieta la correa sobre el pecho.
- Calienta durante 5 o 10 minutos.
- Sigue las instrucciones para el cuidado del dispositivo (*[Cuidados del monitor de frecuencia cardiaca](#page-14-0)*, página 11).
- Ponte una camiseta de algodón o humedece bien la correa por ambos lados.

Los tejidos sintéticos que se froten o rocen con el monitor de frecuencia cardiaca pueden producir electricidad estática que interfiere con las señales de frecuencia cardiaca.

• Aléjate de las fuentes que puedan interferir con el monitor de frecuencia cardiaca.

Entre las fuentes de interferencias se pueden encontrar: campos electromagnéticos intensos, algunos sensores inalámbricos de 2,4 GHz, líneas de alta tensión muy potentes, motores eléctricos, hornos, hornos microondas, teléfonos inalámbricos de 2,4 GHz y puntos de acceso a redes LAN inalámbricas.

#### **Acerca de la estimación del VO2 máximo**

El VO2 máximo es el máximo volumen de oxígeno (en mililitros) que puedes consumir por minuto y por kilogramo de peso corporal en tu punto de máximo rendimiento. Dicho de forma sencilla, el VO2 máximo es un indicador del rendimiento atlético y debería aumentar a medida que tu forma física mejora. Firstbeat® Technologies Ltd. proporciona y respalda las estimaciones del VO2 máximo. Puedes utilizar el dispositivo Garmin vinculado con un monitor de frecuencia cardiaca para que muestre el VO2 máximo estimado para carrera.

#### *Obtención de la estimación del consumo máximo de oxígeno*

Para poder ver tu consumo máximo de oxígeno estimado, debes colocarte el monitor de frecuencia cardiaca y vincularlo con tu dispositivo (*[Vinculación de los ANT+ sensores](#page-10-0)*, [página 7\)](#page-10-0). Si tu Forerunner incluía un monitor de frecuencia cardiaca, los dispositivos ya estarán vinculados. Para obtener una estimación más precisa, realiza la configuración del perfil del usuario (*[Configuración del perfil del usuario](#page-11-0)*, página 8) y define tu frecuencia cardiaca máxima (*[Configuración de las](#page-10-0) [zonas de frecuencia cardiaca](#page-10-0)*, página 7).

**NOTA:** en un principio, los pronósticos pueden parecer poco precisos. Para conocer tu técnica de carrera, el dispositivo necesita que realices unas cuantas carreras.

- **1** Corre, como mínimo, 10 minutos en exteriores.
- **2** Después de correr, selecciona **Guardar**.
- **3** Selecciona > **VO2 máximo**.

Tu consumo máximo de oxígeno estimado representa un número y una posición en el indicador de color.

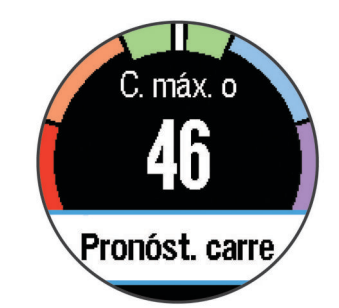

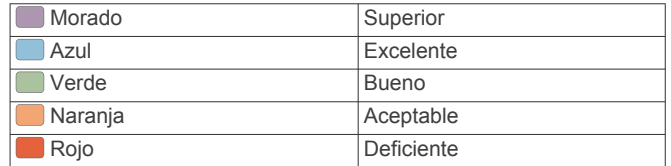

Los datos y el análisis del consumo máximo de oxígeno se proporcionan con la autorización de The Cooper Institute® . Para obtener más información, consulta el apéndice (*[Clasificaciones estándar del consumo máximo de oxígeno](#page-16-0)*, [página 13](#page-16-0)) y visita [www.CooperInstitute.org](http://www.CooperInstitute.org).

#### **Control de recuperación**

Puedes utilizar el dispositivo Garmin vinculado con el monitor de frecuencia cardiaca para que muestre cuánto tiempo tardas en recuperarte por completo y estar listo para la siguiente sesión de entrenamiento. La función de control de recuperación incluye el tiempo de recuperación y la indicación de recuperación. La tecnología del control de recuperación es proporcionada y respaldada por Firstbeat Technologies Ltd.

- **Indicación de recuperación**: la indicación de recuperación te indica el estado de recuperación en tiempo real durante los primeros minutos de una actividad.
- **Tiempo de recuperación**: el tiempo de recuperación se muestra inmediatamente después de finalizar una actividad. Se realiza una cuenta atrás hasta el momento en el que te encuentres en un estado óptimo para iniciar otra sesión de entrenamiento.

#### *Activación del control de recuperación*

Para poder utilizar la función de control de recuperación, debes ponerte el monitor de frecuencia cardiaca y vincularlo con tu dispositivo (*[Vinculación de los ANT+ sensores](#page-10-0)*, página 7). Si

<span id="page-10-0"></span>tu Forerunner incluía un monitor de frecuencia cardiaca, los dispositivos ya estarán vinculados. Para obtener una estimación más precisa, realiza la configuración del perfil del usuario (*[Configuración del perfil del usuario](#page-11-0)*, página 8) y define tu frecuencia cardiaca máxima (*Configuración de las zonas de frecuencia cardiaca*, página 7).

- **1** Selecciona > **Control de recuperación** > **Estado** > **Activado**.
- **2** Sal a correr.

Durante los primeros minutos de la carrera, aparece una indicación de recuperación que muestra tu estado de recuperación en tiempo real.

**3** Después de correr, selecciona **Guardar**.

Aparece el tiempo de recuperación. El tiempo máximo es de 4 días y el mínimo de 6 horas.

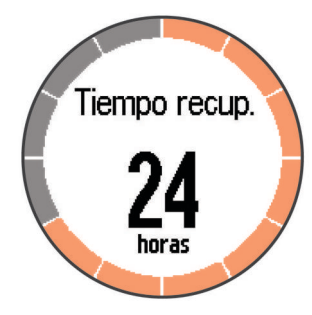

#### **Configuración de las zonas de frecuencia cardiaca**

El dispositivo utiliza la información de tu perfil de usuario de la configuración inicial para establecer las zonas de frecuencia cardiaca predeterminadas. Para obtener datos más precisos sobre las calorías durante tu actividad, define tu frecuencia cardiaca máxima. También puedes establecer manualmente cada zona de frecuencia cardiaca e introducir tu frecuencia cardiaca en reposo.

- **1** Selecciona > **Configuración** > **Perfil del usuario** > **Zonas de frecuencia cardiaca** > **Según**.
- **2** Selecciona una opción:
	- Selecciona **PPM** para consultar y editar las zonas en pulsaciones por minuto.
	- Selecciona **% de frecuencia cardiaca máxima** para consultar y editar las zonas como porcentaje de tu frecuencia cardiaca máxima.
	- Selecciona **% DE FRECUENCIA CARDIACA EN REPOSO** para ver y editar las zonas como porcentaje de tu frecuencia cardiaca de reserva (frecuencia cardiaca máxima menos frecuencia cardiaca en reposo).
- **3** Selecciona **Frecuencia cardiaca máxima** e introduce tu frecuencia cardiaca máxima.
- **4** Selecciona una zona e introduce un valor para cada zona de frecuencia cardiaca.
- **5** Selecciona **Frecuencia cardiaca en reposo** e introduce tu frecuencia cardiaca en reposo.

### *Acerca de las zonas de frecuencia cardiaca*

Muchos atletas utilizan las zonas de frecuencia cardiaca para medir y aumentar su potencia cardiovascular y mejorar su forma física. Una zona de frecuencia cardiaca es un rango fijo de pulsaciones por minuto. Las cinco zonas de frecuencia cardiaca que se suelen utilizar están numeradas del 1 al 5 según su creciente intensidad. Por lo general, estas zonas se calculan según los porcentajes de tu frecuencia cardiaca máxima.

### *Objetivos de entrenamiento*

Conocer las zonas de frecuencia cardiaca puede ayudarte a medir y a mejorar tu forma de realizar ejercicio ya que te permite comprender y aplicar estos principios.

- La frecuencia cardiaca es una medida ideal de la intensidad del ejercicio.
- El entrenamiento en determinadas zonas de frecuencia cardiaca puede ayudarte a mejorar la capacidad y potencia cardiovasculares.
- Conocer las zonas de frecuencia cardiaca puede evitar que realices un entrenamiento excesivo y disminuir la posibilidad de que te lesiones.

Si conoces tu frecuencia cardiaca máxima, puedes utilizar la tabla (*[Cálculo de las zonas de frecuencia cardiaca](#page-15-0)*, página 12) para determinar la zona de frecuencia cardiaca que mejor se ajuste a tus objetivos de entrenamiento.

Si no dispones de esta información, utiliza una de las calculadoras disponibles en Internet. Algunos gimnasios y centros de salud pueden realizar una prueba que mide la frecuencia cardiaca máxima. La frecuencia cardiaca máxima predeterminada es 220 menos tu edad.

### **Vinculación de los ANT+ sensores**

Para poder realizar la vinculación, debes ponerte el monitor de frecuencia cardiaca o instalar el sensor.

La vinculación consiste en conectar sensores inalámbricos ANT+; por ejemplo, conectar un monitor de frecuencia cardiaca a tu dispositivo Garmin.

- **1** Coloca el dispositivo en el área de alcance (3 m) del sensor. **NOTA:** aléjate 10 m de otros sensores ANT+ mientras se realiza la vinculación.
- **2** Selecciona > **Configuración** > **Sensores** > **Añadir sensor**.
- **3** Selecciona un sensor.

Al vincular el sensor con tu dispositivo, aparece un mensaje. Puedes personalizar un campo de datos para mostrar los datos del sensor.

### **Podómetro**

Tu dispositivo es compatible con el podómetro. Puedes utilizar el podómetro para registrar el ritmo y la distancia en lugar del GPS cuando entrenes en interiores o si la señal GPS es baja. El podómetro se encuentra en modo standby y está preparado para enviar datos (como el monitor de frecuencia cardiaca).

Tras 30 minutos de inactividad, el podómetro se apaga para ahorrar energía de la pila. Cuando el nivel de la batería es bajo, aparece un mensaje en el dispositivo. En ese momento, la autonomía de la batería es de unas cinco horas más.

#### **Uso de un podómetro durante una carrera**

Antes de salir a correr, debes vincular el podómetro con tu dispositivo (*Vinculación de los ANT+ sensores*, página 7).

Puedes correr en interiores con un podómetro para registrar el ritmo, la distancia y la cadencia. También puedes correr en exteriores con un podómetro para registrar los datos de cadencia en función del ritmo y la distancia que mida el GPS.

- **1** Ajusta el podómetro siguiendo las instrucciones del accesorio.
- **2** Si es necesario, desactiva el GPS (*[Entrenamiento en](#page-13-0)  interiores*[, página 10](#page-13-0)).
- **3** Selecciona  $\hat{\mathcal{F}}$  para empezar a cronometrar.
- **4** Sal a correr.
- 5 Una vez completada la carrera, selecciona  $\hat{\mathcal{F}}$  para detener el temporizador.

#### **Calibración del podómetro**

El podómetro se calibra automáticamente. La precisión de los datos relativos a la velocidad y a la distancia es mayor tras realizar varias carreras en exteriores utilizando el GPS.

# **Historial**

<span id="page-11-0"></span>El historial incluye información sobre el tiempo, la distancia, las calorías, la velocidad, las vueltas, la altura y el sensor ANT+ opcional.

**NOTA:** cuando la memoria del dispositivo se llena, se sobrescriben los datos más antiguos.

# **Visualización del historial**

- 1 Selecciona  $\equiv$  > **Historial** > **Actividades**.
- **2** Desplázate hacia arriba para ver las actividades que has guardado.
- **3** Selecciona una actividad.
- **4** Selecciona una opción:
	- Selecciona **Detalles** para ver información adicional sobre la actividad.
	- Selecciona **Vueltas** para seleccionar una vuelta y ver información adicional sobre la misma.
	- Selecciona **Borrar** para borrar la actividad seleccionada.

### **Visualización de los datos totales**

Puedes ver los datos acumulados de distancia y tiempo guardados en el dispositivo.

- 1 Selecciona  $\equiv$  > Historial > Totales.
- **2** Si es necesario, selecciona el tipo de actividad.
- **3** Selecciona la opción correspondiente para ver los totales semanales o mensuales.

### **Eliminación del historial**

- 1 Selecciona  $\equiv$  > Historial > Opciones.
- **2** Selecciona una opción:
	- Selecciona **Borrar todas las actividades** para borrar todas las actividades del historial.
	- Selecciona **Restablecer totales** para restablecer todos los totales de distancia y tiempo.

**NOTA:** con esta acción no se borra ninguna actividad guardada.

**3** Confirma tu selección.

### **Gestión de datos**

**NOTA:** el dispositivo no es compatible con Windows® 95, 98, Me, Windows NT® ni Mac® OS 10.3, ni con ninguna versión anterior.

#### **Eliminación de archivos**

#### *AVISO*

Si no conoces la función de un archivo, no lo borres. La memoria del dispositivo contiene archivos de sistema importantes que no se deben borrar.

- **1** Abre la unidad o el volumen **Garmin**.
- **2** Si es necesario, abre una carpeta o volumen.
- **3** Selecciona un archivo.
- **4** Pulsa la tecla **Suprimir** en el teclado.

#### **Desconexión del cable USB**

Si el dispositivo está conectado al ordenador como unidad o volumen extraíble, debes desconectarlo del ordenador de forma segura para evitar la pérdida de datos. Si el dispositivo está conectado al ordenador Windows como dispositivo portátil, no es necesario desconectarlo de forma segura.

**1** Realiza una de estas acciones:

- Para ordenadores con Windows, selecciona el icono **Quitar hardware de forma segura** situado en la bandeja del sistema y, a continuación, selecciona el dispositivo.
- Para ordenadores con Mac, arrastra el icono del volumen a la papelera.
- **2** Desconecta el cable del ordenador.

# **Personalización del dispositivo**

### **Configuración del perfil del usuario**

Puedes actualizar la configuración de sexo, año de nacimiento, altura, peso y zona de frecuencia cardiaca (*[Configuración de las](#page-10-0) [zonas de frecuencia cardiaca](#page-10-0)*, página 7). El dispositivo utiliza esta información para calcular los datos exactos relativos al entrenamiento.

- **1** Selecciona > **Configuración** > **Perfil del usuario**.
- **2** Selecciona una opción.

### **Perfiles de actividad**

Los perfiles de actividad son un conjunto de parámetros de configuración que te permiten optimizar tu dispositivo en función del uso que estés haciendo de él. Por ejemplo, las pantallas de configuración y de datos son distintas si utilizas el dispositivo para actividades de carrera o de ciclismo.

Cuando estás utilizando un perfil y cambias la configuración, como los campos de datos o las alertas, los cambios se guardan automáticamente como parte del perfil.

#### **Cambio del perfil de actividad**

El perfil predeterminado se ejecuta con un color de resaltado azul.

**SUGERENCIA:** tener un color de resaltado exclusivo para cada perfil permite que recuerdes más fácilmente cuál es el perfil que está activo.

- **1** Selecciona > **Configuración** > **Perfiles de actividad**. **SUGERENCIA:** también puedes mantener pulsado RUN en la pantalla de inicio para cambiar el perfil.
- **2** Selecciona un perfil.
- **3** Selecciona **Color** y, a continuación, selecciona un color de resaltado para el perfil.
- **4** Selecciona **Activar perfil**.

### **Configuración de actividad**

Esta configuración te permite personalizar tu dispositivo en función de tus necesidades de entrenamiento. Puedes, por ejemplo, personalizar pantallas de datos y activar funciones de alertas y entrenamiento.

#### **Personalización de las pantallas de datos**

Puedes personalizar las pantallas de datos según tus objetivos de entrenamiento o accesorios opcionales. Por ejemplo, puedes personalizar una de las pantallas de datos para que muestre tu ritmo o tu zona de frecuencia cardiaca durante la vuelta.

- 1 Selecciona  $\equiv$  > **Configuración** > **Configuración** de **actividad** > **Pantallas de datos**.
- **2** Selecciona una pantalla.
- **3** En caso necesario, selecciona > **Estado** > **Activado** para activar la pantalla de datos.
- **4** En caso necesario, edita el número de campos de datos.
- **5** Selecciona un campo de datos para cambiarlo.

#### **Alertas**

Puedes utilizar las alertas para entrenar con el fin de conseguir un nivel determinado de frecuencia cardiaca, ritmo, tiempo,

<span id="page-12-0"></span>distancia, cadencia y calorías y para configurar intervalos de tiempo de correr/caminar.

#### *Configuración de alertas de escala*

Una alerta de escala te avisa cada vez que el dispositivo está por encima o por debajo de una escala de valores específica. Por ejemplo, si tienes un monitor de frecuencia cardiaca opcional, puedes definir la configuración del dispositivo para que te avise cuando tu frecuencia cardiaca esté por debajo de la zona 2 y por encima de la zona 5 (*[Configuración de las zonas](#page-10-0) [de frecuencia cardiaca](#page-10-0)*, página 7).

- 1 Selecciona  $\equiv$  > **Configuración** > **Configuración de actividad** > **Alertas**.
- **2** Selecciona el tipo de alerta.

En función de los accesorios que tengas, las alertas pueden incluir la frecuencia cardiaca, el ritmo y la cadencia.

**3** Activa la alerta.

Por ejemplo, debes activar la alerta alta de frecuencia cardiaca para poder seleccionar una zona o introducir un valor de frecuencia cardiaca personalizado.

**4** Selecciona una zona o introduce un valor para cada alerta.

Cada vez que superas el límite superior o inferior de la escala especificada, aparece un mensaje. El dispositivo también emite un sonido o vibra si se activan los tonos audibles (*[Configuración](#page-13-0) [de los sonidos del dispositivo](#page-13-0)*, página 10).

#### *Configuración de una alerta periódica*

Una alerta periódica te avisa cada vez que el dispositivo registra un valor o intervalo específicos. Por ejemplo, puedes configurar el dispositivo para que te avise cada 30 minutos.

- **1** Selecciona > **Configuración** > **Configuración de actividad** > **Alertas**.
- **2** Selecciona **Tiempo**, **Distancia**, o **Calorías**.
- **3** Activa la alerta.
- **4** Selecciona **Frecuencia** e introduce un valor.

Cada vez que alcances un valor de alerta, aparecerá un mensaje. El dispositivo también emite un sonido o vibra si se activan los tonos audibles (*[Configuración de los sonidos del](#page-13-0)  dispositivo*[, página 10\)](#page-13-0).

#### *Configuración de alertas de descansos caminando*

Algunos programas de carrera utilizan descansos caminando programados a intervalos regulares. Por ejemplo, durante una carrera de entrenamiento prolongada, puedes configurar el dispositivo para que te indique que corras durante 4 minutos, que camines, a continuación, durante 1 minuto y que repitas de nuevo la secuencia. Auto Lap® funciona correctamente mientras utilizas las alertas de correr/caminar.

- **1** Selecciona  **> Configuración > Configuración de actividad** > **Alertas** > **Correr/Caminar** > **Estado** > **Activado**.
- **2** Selecciona **Tiempo de carrera**, e introduce un intervalo de tiempo.
- **3** Selecciona **Tiempo de caminar**, e introduce un intervalo de tiempo.

Cada vez que alcances un valor de alerta, aparecerá un mensaje. El dispositivo también emite un sonido o vibra si se activan los tonos audibles (*[Configuración de los sonidos del](#page-13-0)  dispositivo*[, página 10\)](#page-13-0).

#### **Uso de Auto Pause®**

Puedes utilizar la función Auto Pause para pausar el temporizador automáticamente cuando te detengas o cuando el ritmo o la velocidad sean inferiores a un valor especificado. Esta función resulta útil si el trayecto incluye semáforos u otros lugares en los que debas reducir la velocidad o detenerte.

**NOTA:** el historial no se graba mientras el temporizador se encuentra detenido o en pausa.

- **1** Selecciona > **Configuración** > **Configuración de actividad** > **Auto Pause**.
- **2** Selecciona una opción:
	- Selecciona **Cuando me detenga** para pausar el temporizador automáticamente cuando te detengas.
	- Selecciona **Personalizar** para pausar el temporizador automáticamente cuando tu ritmo o tu velocidad sean inferiores a un valor especificado.

#### **Marcar vueltas por distancia**

Puedes utilizar Auto Lap para marcar automáticamente la vuelta a una distancia específica. Esta función resulta útil para comparar tu rendimiento con respecto a distintas partes de un recorrido (por ejemplo, cada milla o cada cinco kilómetros).

- **1** Selecciona > **Configuración** > **Configuración de actividad** > **Auto Lap** > **Distancia**.
- **2** Selecciona una distancia.

Cada vez que completas una vuelta, aparece un mensaje que muestra el tiempo de esa vuelta. El dispositivo también emite un sonido o vibra si se activan los tonos audibles (*[Configuración de](#page-13-0)  [los sonidos del dispositivo](#page-13-0)*, página 10).

Si es necesario, puedes personalizar las pantallas de datos para que muestren más datos relativos a la vuelta.

#### **Personalización del mensaje de alerta de vuelta**

Al utilizar la función Auto Lap, puedes personalizar uno o dos campos de datos del mensaje de alerta de vuelta.

- **1** Selecciona > **Configuración** > **Configuración de actividad** > **Auto Lap** > **Alerta de vuelta**.
- **2** Selecciona un campo de datos para cambiarlo.
- **3** Selecciona **Vista previa** (opcional).

#### **Uso del cambio de pantalla automático**

Puedes utilizar la función de cambio de pantalla automático para alternar automáticamente entre todas las páginas de datos relativos al entrenamiento mientras el temporizador está en marcha.

- 1 Selecciona **=** > **Configuración** > **Configuración de actividad** > **Desplazamiento automático**.
- **2** Selecciona una velocidad de visualización.

#### **Configuración de tiempo de espera**

La configuración de tiempo de espera está relacionada con el tiempo durante el cual tu dispositivo está en modo de entrenamiento, por ejemplo, cuando estás esperando que comience una carrera. Selecciona > **Configuración** > **Configuración de actividad** > **Tiempo de espera**.

- **Normal**: permite configurar el dispositivo para que pase al modo de reloj de bajo consumo tras 5 minutos de inactividad.
- **Extendido**: permite configurar el dispositivo para que pase al modo de reloj de bajo consumo tras 25 minutos de inactividad. El modo prolongado puede provocar la disminución de la autonomía de la batería entre carga y carga.

### **Configuración del sistema**

Selecciona > **Configuración** > **Sistema**.

- Idioma (*[Cambio del idioma del dispositivo](#page-13-0)*, página 10)
- Configuración de la hora (*[Configuración de la hora](#page-13-0)*, [página 10](#page-13-0))
- Configuración de la retroiluminación (*[Configuración de la](#page-13-0) [retroiluminación](#page-13-0)*, página 10)
- Configuración del sonido (*[Configuración de los sonidos del](#page-13-0) dispositivo*[, página 10](#page-13-0))
- Configuración de las unidades (*[Cambio de las unidades de](#page-13-0) medida*[, página 10\)](#page-13-0)
- <span id="page-13-0"></span>• Color del tema (*Cambio del color del tema*, página 10)
- GPS (*Entrenamiento en interiores*, página 10)
- Configuración del formato (*Configuración del formato*, página 10)
- Configuración de grabación de datos (*Configuración de grabación de datos*, página 10)

#### **Cambio del idioma del dispositivo**

Selecciona > **Configuración** > **Sistema** > **Idioma**.

#### **Configuración de la hora**

Selecciona > **Configuración** > **Sistema** > **Reloj**.

**Formato horario**: configura el dispositivo para que muestre el formato de 12 o de 24 horas.

**Ajustar hora**: permite configurar la hora manual o automáticamente según tu ubicación GPS.

- **Fondo**: permite ajustar el color del fondo a color o en blanco y negro.
- **Usar color de perfil**: permite ajustar el color del resaltado de la pantalla de la hora del día para que sea igual que el color del perfil de la actividad.

#### *Husos horarios*

Cada vez que enciendas el dispositivo y adquiera satélites, detectará automáticamente tu huso horario y la hora actual del día.

#### *Configuración manual de la hora*

De forma predeterminada, la hora se ajusta automáticamente cuando el dispositivo adquiere señales de satélite.

- **1** Selecciona > **Configuración** > **Sistema** > **Reloj** > **Ajustar hora** > **Manual**.
- **2** Selecciona **Hora** e introduce la hora del día.

#### *Configuración de la alarma*

- **1** Selecciona > **Configuración** > **Alarma** > **Estado** > **Activado**.
- **2** Selecciona **Hora** e introduce una hora.

#### **Configuración de la retroiluminación**

Selecciona > **Configuración** > **Sistema** > **Retroiluminación**.

- **Modo**: permite definir si la retroiluminación se activa manualmente o para teclas y alertas.
- **Tiempo de espera**: permite definir el tiempo que pasa hasta que la retroiluminación se desactiva.

#### **Configuración de los sonidos del dispositivo**

Los sonidos del dispositivo incluyen tonos al seleccionar teclas, tonos de alerta y vibraciones.

Selecciona > **Configuración** > **Sistema** > **Sonidos**.

#### **Cambio de las unidades de medida**

Puedes personalizar las unidades de medida que se utilizan para la distancia, el ritmo y la velocidad, y el peso.

- **1** Selecciona > **Configuración** > **Sistema** > **Unidades**.
- **2** Selecciona un tipo de medida.
- **3** Selecciona una unidad de medida.

#### **Cambio del color del tema**

- **1** Selecciona > **Configuración** > **Sistema** > **Color del tema**.
- **2** Selecciona un color.

#### **Entrenamiento en interiores**

Puedes desactivar el GPS cuando entrenes en interiores o para conservar la duración de la batería.

Selecciona > **Configuración** > **Sistema** > **GPS** > **Desactivado**.

SUGERENCIA: también puedes seleccionar **el** en la parte superior de la pantalla para desactivar el GPS.

Cuando el GPS está desactivado, la velocidad y la distancia se calculan utilizando el acelerómetro del dispositivo. El acelerómetro se calibra automáticamente. La precisión de los datos relativos a la velocidad y a la distancia es mayor tras realizar unas cuantas carreras en exteriores utilizando el GPS. La próxima vez que enciendas o desbloquees el dispositivo, este buscará señales del satélite.

#### **Configuración del formato**

Selecciona > **Configuración** > **Sistema** > **Formato**.

- **Carrera**: permite definir que el dispositivo muestre la velocidad o el ritmo.
- **Inicio de la semana**: define el primer día de la semana para tus totales del historial semanales.

#### **Configuración de grabación de datos**

Selecciona > **Configuración** > **Sistema** > **Grabación de datos**.

**Inteligente**: graba los puntos clave en los que cambias de dirección, ritmo o frecuencia cardiaca. Tu registro de actividad es menor, lo que te permite almacenar más actividades en la memoria del dispositivo.

**Por segundo**: graba los puntos cada segundo. Crea un registro muy detallado de tu actividad y aumenta el tamaño del mismo.

# **Información del dispositivo**

### **Especificaciones**

#### **Especificaciones de Forerunner**

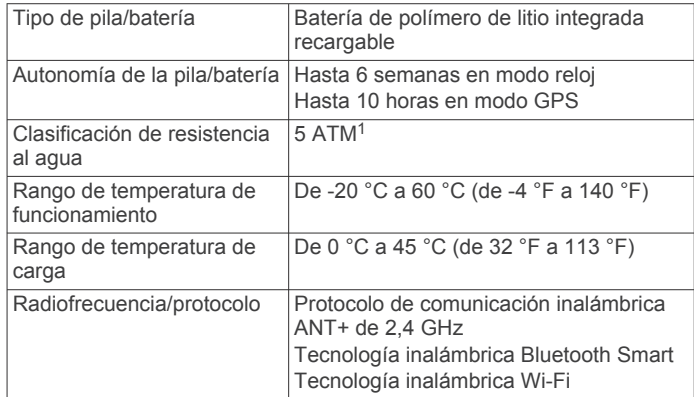

#### **Especificaciones de HRM-Run**

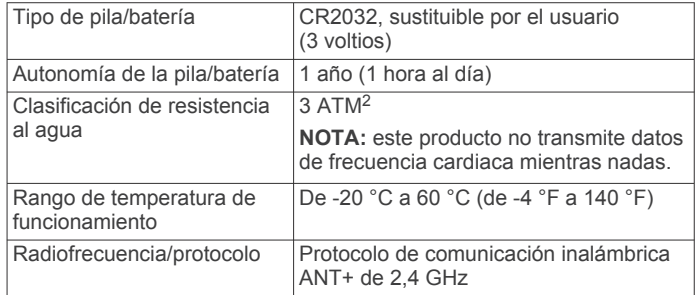

<sup>1</sup> El dispositivo soporta niveles de presión equivalentes a una profundidad de 50 metros. Para obtener más información, visita [www.garmin.com/waterrating](http://www.garmin.com/waterrating).<br><sup>2</sup> El dispositivo soporta niveles de presión equivalentes a una profundidad de 30 metros. Para obtener más información, visita [www.garmin.com/waterrating](http://www.garmin.com/waterrating).

### <span id="page-14-0"></span>**Cuidados del dispositivo**

#### *AVISO*

Evita el uso inadecuado y los golpes, ya que esto podría reducir la vida útil del producto.

Evita pulsar los botones bajo el agua.

No utilices un objeto afilado para limpiar el dispositivo.

No utilices disolventes, productos químicos ni insecticidas que puedan dañar los componentes plásticos y acabados.

Aclara con cuidado el dispositivo con agua dulce tras exponerlo a cloro, agua salada, protector solar, cosméticos, alcohol u otros productos químicos agresivos. La exposición prolongada a estas sustancias puede dañar la caja.

No guardes el dispositivo en lugares en los que pueda quedar expuesto durante periodos prolongados a temperaturas extremas, ya que podría sufrir daños irreversibles.

#### **Limpieza del dispositivo**

#### *AVISO*

El sudor o la humedad, incluso en pequeñas cantidades, pueden provocar corrosión en los contactos eléctricos cuando el dispositivo está conectado a un cargador. La corrosión puede impedir que se transfieran datos o se cargue correctamente.

- **1** Limpia el dispositivo con un paño humedecido en una solución suave de detergente.
- **2** Seca el dispositivo.

Después de limpiarlo, deja que se seque por completo.

#### **Cuidados del monitor de frecuencia cardiaca**

#### *AVISO*

Debes desabrochar y quitar el módulo de la correa antes de limpiarla.

La acumulación de sudor y sal en la correa puede reducir la capacidad para obtener datos precisos del monitor de frecuencia cardiaca.

- Visita [www.garmin.com/HRMcare](http://www.garmin.com/HRMcare) para obtener instrucciones detalladas sobre la limpieza.
- Enjuaga la correa después de cada uso.
- Lava la correa en la lavadora cada 7 usos.
- No metas la correa en la secadora.
- Cuelga o coloca la correa de forma horizontal para secarla.
- Para prolongar la vida útil del monitor de frecuencia cardiaca, quita el módulo cuando no vayas a utilizarlo.

#### **Pila del monitor de frecuencia cardiaca**

#### **ADVERTENCIA**

No utilices ningún objeto puntiagudo para retirar las pilas. Ponte en contacto con el servicio local de recogida de basura para reciclar correctamente las pilas. Perclorato: puede requerir una manipulación especial. Visita [www.dtsc.ca.gov](http://www.dtsc.ca.gov/hazardouswaste/perchlorate/) [/hazardouswaste/perchlorate.](http://www.dtsc.ca.gov/hazardouswaste/perchlorate/)

#### *Sustitución de la batería del HRM-Run*

- **1** Utiliza un destornillador Phillips pequeño para quitar los cuatro tornillos de la parte posterior del módulo.
- **2** Retira la tapa y la pila.

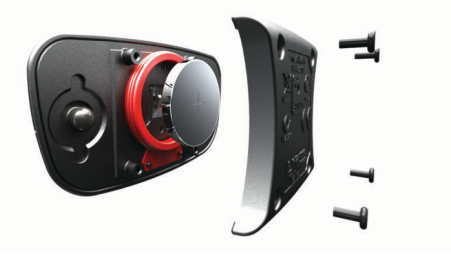

- **3** Espera 30 segundos.
- **4** Inserta la nueva pila con el polo positivo hacia arriba. **NOTA:** no deteriores ni pierdas la junta circular.
- **5** Vuelve a colocar la tapa y los cuatro tornillos. **NOTA:** no los aprietes en exceso.

Tras haber sustituido la pila del monitor de frecuencia cardiaca, es posible que tengas que volver a vincularlo con el dispositivo.

# **Solución de problemas**

### **Asistencia técnica y actualizaciones**

Garmin Express permite un fácil acceso a estos servicios para los dispositivos Garmin. Algunos servicios podrían no estar disponibles para tu dispositivo.

- Registro del producto
- Manuales de productos
- Actualizaciones de software
- Actualizaciones de mapas, cartas o campos
- Vehículos, voces y otros extras

### **Más información**

- Visita [www.garmin.com/intosports.](http://www.garmin.com/intosports)
- Visita [www.garmin.com/learningcenter.](http://www.garmin.com/learningcenter)
- Visita<http://buy.garmin.com>o ponte en contacto con tu distribuidor de Garmin para obtener información acerca de accesorios opcionales y piezas de repuesto.

### **Restablecimiento del dispositivo**

Si el dispositivo deja de responder, deberás restablecerlo. Con esta acción no se borra ningún dato ni configuración.

**1** Mantén pulsado *b* durante 15 segundos.

El dispositivo se apaga.

**2** Mantén pulsado (<sup>t</sup>) durante un segundo para encender el dispositivo.

### **Eliminación de los datos del usuario**

Puedes restaurar toda la configuración de tu dispositivo a los valores predeterminados de fábrica.

**NOTA:** este procedimiento elimina toda la información introducida por el usuario, pero no elimina el historial.

- 1 Mantén pulsado  $\Diamond$ , y selecciona Sí para apagar el dispositivo.
- **2** Mientras mantienes pulsado  $\bigodot$ , mantén pulsado  $\bigcirc$  para encender el dispositivo.
- **3** Selecciona **Sí**.

### **Restablecimiento de toda la configuración predeterminada**

**NOTA:** de esta manera, se borra toda la información introducida por el usuario y el historial de actividades.

Puedes restablecer toda la configuración a los valores predeterminados de fábrica.

### <span id="page-15-0"></span>**Visualización de la información del dispositivo**

Puedes ver información relativa al ID de unidad, la versión de software, la versión de GPS y el software.

Selecciona > **Configuración** > **Sistema** > **Acerca de**.

### **Actualización del software**

Para poder actualizar el software del dispositivo, debes contar con una cuenta Garmin Connect y haber descargado la aplicación Garmin Express.

- **1** Conecta el dispositivo al ordenador con el cable USB. Cuando esté disponible el nuevo software, la aplicación Garmin Express lo enviará a tu dispositivo.
- **2** Sigue las instrucciones que se muestran en la pantalla.
- **3** No desconectes el dispositivo del ordenador mientras la aplicación Garmin Express descarga el software.

**NOTA:** si ya has utilizado la aplicación Garmin Express para configurar el dispositivo con redes Wi‑Fi la aplicación Garmin Connect puede descargar actualizaciones de software a tu dispositivo automáticamente cuando se conecte utilizando una red Wi‑Fi.

**SUGERENCIA:** si tienes problemas actualizando el software con la aplicación Garmin Express puede que necesites actualizar el historial de actividad para la aplicación Garmin Connect y borrar el historial de actividades del dispositivo. Esto debe proporcionar la memoria suficiente para la actualización.

### **Optimización de la autonomía de la batería**

- Reduce la duración de la retroiluminación (*[Configuración de](#page-13-0) [la retroiluminación](#page-13-0)*, página 10).
- Reduce el tiempo de espera antes de entrar en modo reloj (*[Configuración de tiempo de espera](#page-12-0)*, página 9).
- Selecciona el intervalo de grabación **Inteligente**  (*[Configuración de grabación de datos](#page-13-0)*, página 10).
- Desactiva la tecnología inalámbrica Bluetooth (*[Desactivación](#page-5-0)  [de la tecnología inalámbrica Bluetooth](#page-5-0)*, página 2).
- Desactiva la tecnología inalámbrica Wi‑Fi (*[Desactivación de](#page-5-0) [la tecnología inalámbrica Wi](#page-5-0)*‑*Fi*, página 2).

#### **Cambio al modo reloj**

Puedes poner el dispositivo en un modo de reloj de bajo consumo que bloquea la pantalla táctil y prolonga la duración de la batería.

**NOTA:** puedes seleccionar  $\odot$  para ver la hora del día.

- **1** Selecciona **b** hasta que aparezca **a**
- El dispositivo está en modo de solo reloj.
- **2** Selecciona cualquier botón (excepto ) y toca la pantalla táctil para desbloquear el dispositivo.

#### **Apagado del dispositivo**

Si vas a guardar el dispositivo durante un periodo de tiempo largo o quieres prolongar la duración de la batería, puedes apagar el dispositivo.

Mantén pulsado (b, y selecciona Sí para apagar el dispositivo.

# **Apéndice**

### **Cálculo de las zonas de frecuencia cardiaca**

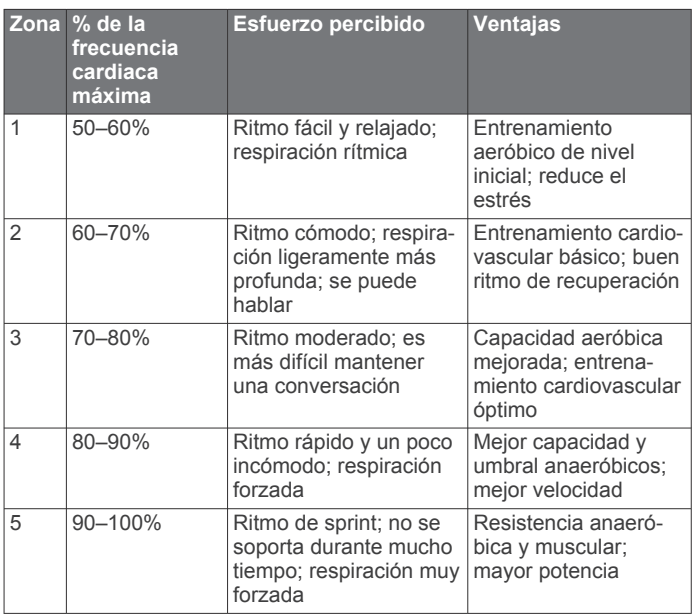

### **Campos de datos**

Algunos campos de datos necesitan accesorios ANT+ para mostrar los datos.

- **% DE FRECUENCIA CARDIACA EN REPOSO**: porcentaje de la frecuencia cardiaca de reserva (frecuencia cardiaca máxima menos frecuencia cardiaca en reposo).
- **% de frecuencia cardiaca máxima de vuelta**: porcentaje medio de la frecuencia cardiaca máxima durante la vuelta actual.
- **% de frecuencia cardiaca media máxima**: porcentaje medio de la frecuencia cardiaca máxima durante la actividad actual.
- **% de frecuencia cardiaca media máxima**: porcentaje de la frecuencia cardiaca máxima.
- **% FCR media**: porcentaje medio de la frecuencia cardiaca de reserva (frecuencia cardiaca máxima menos frecuencia cardiaca en reposo) durante la actividad actual.
- **% FCR por vuelta**: porcentaje medio de la frecuencia cardiaca de reserva (frecuencia cardiaca máxima menos frecuencia cardiaca en reposo) durante la vuelta actual.
- **Altura**: altitud de la ubicación actual por encima o por debajo del nivel del mar.
- **Amanecer**: hora a la que amanece según la posición GPS.

**Atardecer**: hora a la que anochece según la posición GPS.

- **Cadencia**: número de pasos por minuto para carrera o número de vueltas completas de la biela para ciclismo.
- **Cadencia de vuelta**: cadencia media de la vuelta actual.
- **Cadencia media**: cadencia media de la actividad actual.
- **Calorías**: cantidad total de calorías quemadas.
- **Distancia**: distancia recorrida en el track o actividad actual.
- **Distancia de la última vuelta**: distancia recorrida en la última vuelta completa.
- **Distancia de vuelta**: distancia recorrida en la vuelta actual.
- **Frecuencia cardiaca**: frecuencia cardiaca en pulsaciones por minuto (ppm). El dispositivo debe estar conectado a un monitor de frecuencia cardiaca compatible.
- **Frecuencia cardiaca de vuelta**: frecuencia cardiaca media durante la vuelta actual.
- <span id="page-16-0"></span>**Frecuencia cardiaca media**: frecuencia cardiaca media durante la actividad actual.
- **Hora del día**: hora actual del día según tu ubicación actual y la configuración de la hora (formato, huso horario y horario de verano).
- **Oscilación vertical**: tiempo en suspensión durante la carrera. Movimiento vertical del torso, medido en centímetros en cada paso.
- **Oscilación vertical de vuelta**: oscilación vertical media durante la vuelta actual.
- **Oscilación vertical media**: oscilación vertical media durante la actividad actual.

**Ritmo**: ritmo actual.

**Ritmo en última vuelta**: ritmo medio durante la última vuelta completa.

**Ritmo en vuelta**: ritmo medio durante la vuelta actual.

**Ritmo medio**: ritmo medio durante la actividad actual.

**Rumbo**: dirección en la que te desplazas.

**Temporizador**: tiempo de cronómetro de la actividad actual.

- **Tiempo de contacto con el suelo**: tiempo que pasas en el suelo en cada paso que das al correr, medido en milisegundos. El tiempo de contacto con el suelo no se calcula al caminar.
- **Tiempo de contacto con el suelo de vuelta**: tiempo medio que pasas en el suelo durante la vuelta actual.
- **Tiempo de última vuelta**: tiempo de cronómetro de la última vuelta completa.

**Tiempo de vuelta**: tiempo de cronómetro de la vuelta actual.

- **Tiempo medio de contacto con el suelo**: tiempo medio que pasas en el suelo durante la actividad actual.
- **Training Effect**: el impacto actual (1,0 a 5,0) sobre tu condición aeróbica.

**Velocidad**: velocidad de desplazamiento actual.

**Velocidad de última vuelta**: velocidad media durante la última vuelta completa.

**Velocidad de vuelta**: velocidad media durante la vuelta actual.

# **Clasificaciones estándar del consumo máximo de oxígeno**

Estas tablas incluyen las clasificaciones estandarizadas de las estimaciones del consumo máximo de oxígeno por edad y sexo.

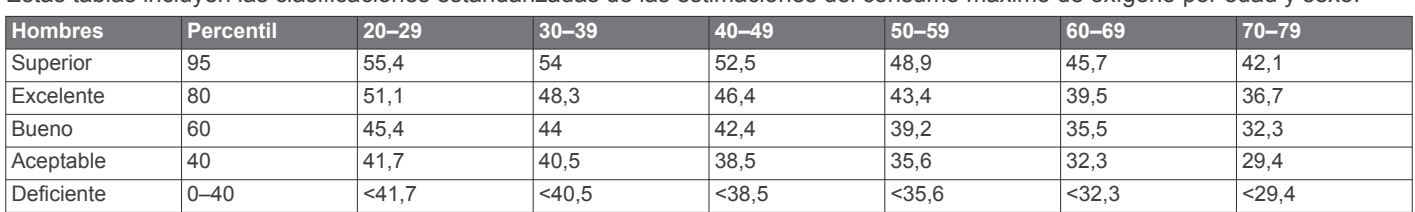

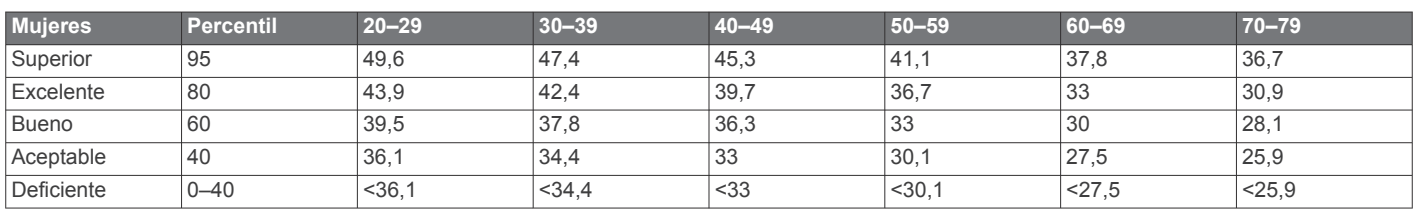

Datos impresos con la autorización de The Cooper Institute. Para obtener más información, visita [www.CooperInstitute.org.](http://www.CooperInstitute.org)

# **Acuerdo de licencia del software**

AL UTILIZAR EL DISPOSITIVO, EL USUARIO SE COMPROMETE A RESPETAR LOS TÉRMINOS Y CONDICIONES DEL SIGUIENTE ACUERDO DE LICENCIA DEL SOFTWARE. LEE ESTE ACUERDO ATENTAMENTE.

Garmin Ltd. y sus subsidiarias ("Garmin") conceden al usuario una licencia limitada para utilizar el software incluido en este

**Velocidad media**: velocidad media durante la actividad actual.

- **Vueltas**: número de vueltas completadas durante la actividad actual.
- **Zona frecuencia cardiaca**: escala actual de tu frecuencia cardiaca (1 a 5). Las zonas predeterminadas se basan en tu perfil de usuario y en tu frecuencia cardiaca máxima (220 menos tu edad).

### **Acerca de Training Effect**

Training Effect mide el impacto de una actividad en tu condición aeróbica. La medida de Training Effect se acumula durante la actividad. Conforme la actividad sigue su curso, el valor de Training Effect aumenta, lo que indica el modo en que ha mejorado tu condición física con la actividad. El valor de Training Effect está determinado por la información del perfil del usuario, la frecuencia cardiaca, la duración y la intensidad de la actividad.

Es importante saber que los valores de Training Effect (1,0–5,0) pueden parecer anormalmente altos durante las primeras carreras. El dispositivo requiere varias actividades para obtener información sobre tu condición aeróbica.

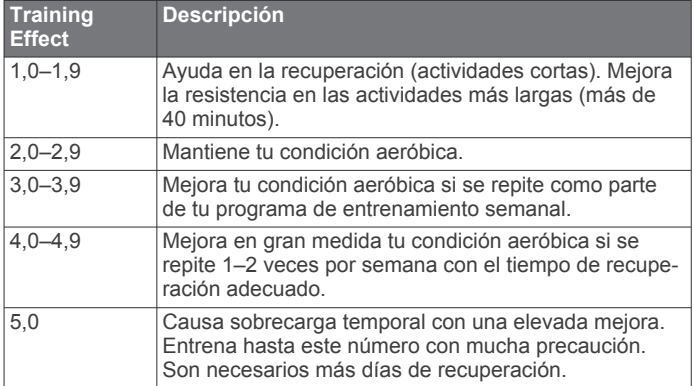

La tecnología Training Effect es proporcionada y respaldada por Firstbeat Technologies Ltd. Para obtener más información, visita [www.firstbeattechnologies.com.](http://www.firstbeattechnologies.com)

dispositivo (el "Software") en formato binario ejecutable durante el uso normal del producto. La titularidad, los derechos de propiedad y los derechos de propiedad intelectual del Software seguirán perteneciendo a Garmin y/o sus terceros proveedores.

El usuario reconoce que el Software es propiedad de Garmin y/o sus terceros proveedores, y que está protegido por las leyes de propiedad intelectual de Estados Unidos y tratados internacionales de copyright. También reconoce que la

estructura, la organización y el código del Software, del que no se facilita el código fuente, son secretos comerciales valiosos de Garmin y/o sus terceros proveedores, y que el Software en su formato de código fuente es un secreto comercial valioso de Garmin y/o sus terceros proveedores. Por la presente, el usuario se compromete a no descompilar, desmontar, modificar, invertir el montaje, utilizar técnicas de ingeniería inversa o reducir a un formato legible para las personas el Software o cualquier parte de éste ni crear cualquier producto derivado a partir del Software. Asimismo, se compromete a no exportar ni reexportar el Software a ningún país que contravenga las leyes de control de las exportaciones de Estados Unidos o de cualquier otro país aplicable.

# **Índice**

#### <span id="page-18-0"></span>**A**

accesorios **[4,](#page-7-0) [11](#page-14-0)** actualizaciones, software **[12](#page-15-0)** acuerdo de licencia del software **[13](#page-16-0)** alarmas **[10](#page-13-0)** alertas **[8](#page-11-0), [9](#page-12-0)** ANT+sensores, vincular **[7](#page-10-0)** aplicaciones **[2](#page-5-0)** smartphone **[2](#page-5-0)** Auto Lap **[9](#page-12-0)** Auto Pause **[9](#page-12-0)**

#### **B**

batería cargar **[3](#page-6-0)** optimizar **[2,](#page-5-0) [9,](#page-12-0) [12](#page-15-0)** sustituir **[11](#page-14-0)** bloquear, pantalla **[12](#page-15-0)** borrar, todos los datos del usuario **[8](#page-11-0)** botón de encendido **[12](#page-15-0)** botones **[1,](#page-4-0) [11](#page-14-0)**

#### **C**

cadencia **[5](#page-8-0), [9](#page-12-0)** calendario **[3](#page-6-0)** caloría, alertas **[9](#page-12-0)** Cambio de pantalla automático **[9](#page-12-0)** campos de datos **[1](#page-4-0), [8](#page-11-0), [12](#page-15-0)** cargar **[3](#page-6-0)** cargar datos **[2](#page-5-0)** configuración **[8](#page-11-0) –[11](#page-14-0)** dispositivo **[10](#page-13-0)** configuración del sistema **[9](#page-12-0)** Consumo máximo de oxígeno **[6,](#page-9-0) [13](#page-16-0)**

#### **D**

datos almacenar **[2](#page-5-0)** grabar **[10](#page-13-0)** transferir **[2](#page-5-0)** datos de usuario, borrar **[8](#page-11-0)** dinámica de carrera **[5](#page-8-0), [6](#page-9-0)** distancia, alertas **[9](#page-12-0)**

#### **E**

ejercicio **[13](#page-16-0)** eliminar historial **[8](#page-11-0)** registros personales **[4](#page-7-0)** todos los datos del usuario **[11](#page-14-0)** entrenamiento **[2,](#page-5-0) [3,](#page-6-0) [9](#page-12-0)** páginas **[1](#page-4-0)** planes **[3](#page-6-0)** entrenamiento en interiores **[10](#page-13-0)** especificaciones **[10](#page-13-0)**

#### **F**

frecuencia cardiaca **[1,](#page-4-0) [9](#page-12-0)** monitor **[4](#page-7-0), [6](#page-9-0), [10](#page-13-0), [11](#page-14-0)** zonas **[7,](#page-10-0) [12](#page-15-0)**

#### **G**

Garmin Connect [2,](#page-5-0) [3](#page-6-0) almacenar datos **[2](#page-5-0)** Garmin Express **[2](#page-5-0)** actualizar software **[11](#page-14-0)** registrar el dispositivo **[11](#page-14-0)** GPS **[1](#page-4-0)** detener **[10](#page-13-0)** guardar actividades **[1](#page-4-0)**

#### **H**

historial **[2](#page-5-0), [8,](#page-11-0) [10](#page-13-0)** eliminar **[8](#page-11-0)** enviar al ordenador **[2](#page-5-0)** hora **[10](#page-13-0)** alertas **[9](#page-12-0)** configuración **[10](#page-13-0)** hora del día **[2](#page-5-0)**

husos horarios **[10](#page-13-0)**

**I** iconos **[1](#page-4-0)** ID de unidad **[12](#page-15-0)** idioma **[10](#page-13-0)** intervalos, sesiones de entrenamiento **[3,](#page-6-0) [4](#page-7-0)** intervalos de caminar **[9](#page-12-0)**

### **L**

limpiar el dispositivo **[11](#page-14-0)**

#### **M**

mapas, actualizar **[11](#page-14-0)** menú **[1](#page-4-0)** modo reloj **[9,](#page-12-0) [12](#page-15-0)**

#### **O**

oscilación vertical **[5](#page-8-0)**

### **P**

pantalla **[10](#page-13-0)** bloquear **[12](#page-15-0)** pantalla a color **[10](#page-13-0)** pantalla táctil **[1](#page-4-0)** perfil del usuario **[8](#page-11-0)** perfiles **[8](#page-11-0)** usuario **[8](#page-11-0)** personalizar el dispositivo **[8](#page-11-0)** pila, optimizar **[12](#page-15-0)** podómetro **[7](#page-10-0)**

#### **R**

récords personales **[4](#page-7-0)** recuperación **[6](#page-9-0)** registrar el dispositivo **[11](#page-14-0)** registro del producto **[11](#page-14-0)** registros personales **[4](#page-7-0)** eliminar **[4](#page-7-0)** reloj **[1](#page-4-0), [2](#page-5-0), [10](#page-13-0)** restablecimiento del dispositivo **[11](#page-14-0)** retroiluminación **[1,](#page-4-0) [10](#page-13-0)** ritmo **[9,](#page-12-0) [10](#page-13-0)**

#### **S**

sensores ANT+ **[4](#page-7-0)** sesiones de entrenamiento **[3](#page-6-0)** cargar **[3](#page-6-0)** smartphone aplicaciones **[2](#page-5-0)** vincular **[2](#page-5-0)** software actualizar **[11,](#page-14-0) [12](#page-15-0)** versión **[12](#page-15-0)** solución de problemas **[6](#page-9-0), [11](#page-14-0)** sustituir la pila **[11](#page-14-0)**

### **T**

teclas **[2](#page-5-0)** tecnología Bluetooth **[1](#page-4-0), [2](#page-5-0)** temporizador **[1,](#page-4-0) [8](#page-11-0)** tiempo **[1](#page-4-0)** tiempo de contacto con el suelo **[5](#page-8-0)** tiempo de finalización previsto **[4](#page-7-0)** tonos **[10](#page-13-0)** Training Effect **[13](#page-16-0)**

#### **U**

unidades de medida **[10](#page-13-0)** USB **[12](#page-15-0)** desconectar **[8](#page-11-0)**

### **V**

velocidad **[10](#page-13-0)** vibración **[10](#page-13-0)** vincular, smartphone **[2](#page-5-0)** vincular ANT+ sensores **[7](#page-10-0)** Virtual Partner **[4](#page-7-0)** VO2 máximo **[4](#page-7-0), [6](#page-9-0)** vueltas **[1](#page-4-0)**

#### **W** Wi ‑Fi **[12](#page-15-0)** conectar **[2](#page-5-0)**

**Z**

zonas frecuencia cardiaca **[7](#page-10-0)** hora **[10](#page-13-0)**

# support.garmin.com

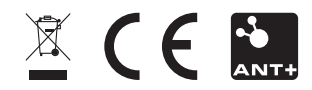